Kurzbrief E-Dokument intern senden

# Kurzbrief E-Dokument intern senden

#### Hauptseite > Schriftverkehr > Kurzbrief > Kurzbrief\_E-Dokument\_intern\_senden

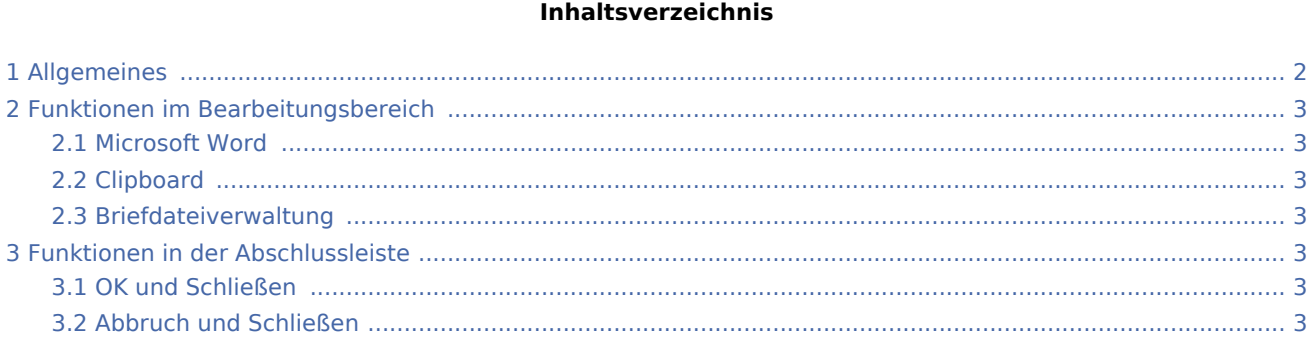

Kurzbrief E-Dokument intern senden

## <span id="page-1-0"></span>Allgemeines

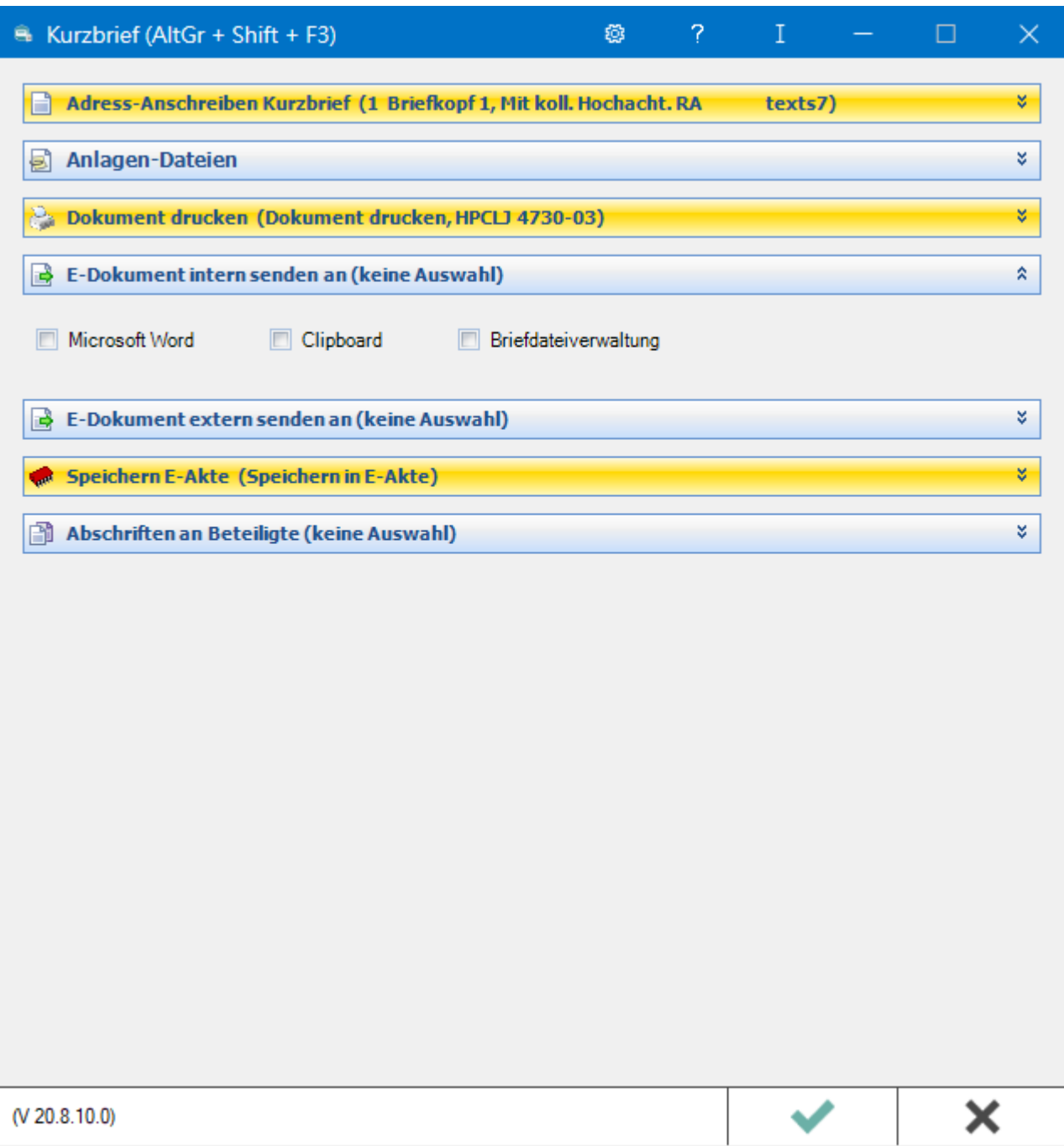

Zur weiteren (kanzleiinternen) Bearbeitung kann der Kurzbrief beispielsweise in Ihre bevorzugte Textverarbeitung (Kanzlei-Textverarbeitung oder MS Word) eingelesen und bearbeitet werden.

Kurzbrief E-Dokument intern senden

### <span id="page-2-0"></span>Funktionen im Bearbeitungsbereich

#### <span id="page-2-1"></span>Microsoft Word

Exportiert den Kurzbrief inkl. Zusatztext zur zusätzlichen Bearbeitung in Ihre bevorzugte Textverarbeitung, z. B. nach *Microsoft Word*.

#### <span id="page-2-2"></span>Clipboard

Exportiert den Kurzbrief inkl. Zusatztext als PDF-Datei zur weiteren Verwendung.

#### <span id="page-2-3"></span>Briefdateiverwaltung

Ermöglicht den Export von Kurzbrief u. Zusatztext zur späteren aktenbezogenen Weiterbearbeitung in die *Briefdateiverwaltung*.

### <span id="page-2-4"></span>Funktionen in der Abschlussleiste

#### <span id="page-2-5"></span>OK und Schließen

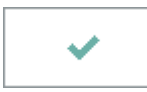

Speichert Ihre Eingaben und löst die von Ihnen gewählten Aktionen aus. Anschließend wird der Kurzbrief beendet.

#### <span id="page-2-6"></span>Abbruch und Schließen

×

Schließt den Kurzbrief. Änderungen werden nicht gespeichert.